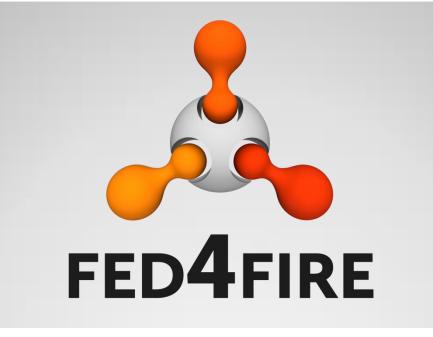

# Fed4FIRE WP2: info for new testbeds

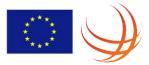

Brecht Vermeulen, Fed4FIRE WP2 lead December 17th, 2014

#### Fed4FIRE – general info

- IP project coordinated by iMinds
- 10/2012 9/2016

- Total budget: 7.75 MEUR
- 28 partners

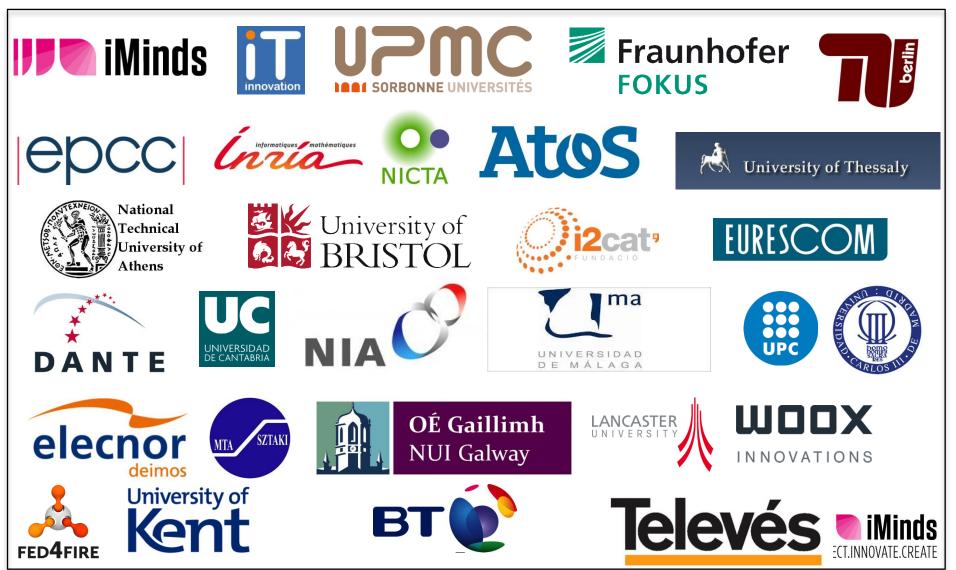

#### Fed4FIRE's role in FIRE

FED4FIRE

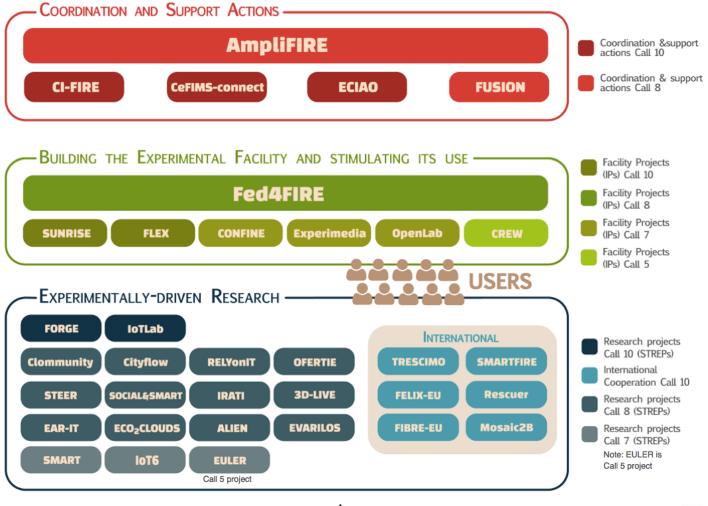

Source figure: FIRE Brochure 2014 (AmpliFIRE)

**e**hniMi

CONNECT.INNOVATE.CREATE

#### **Current testbeds**

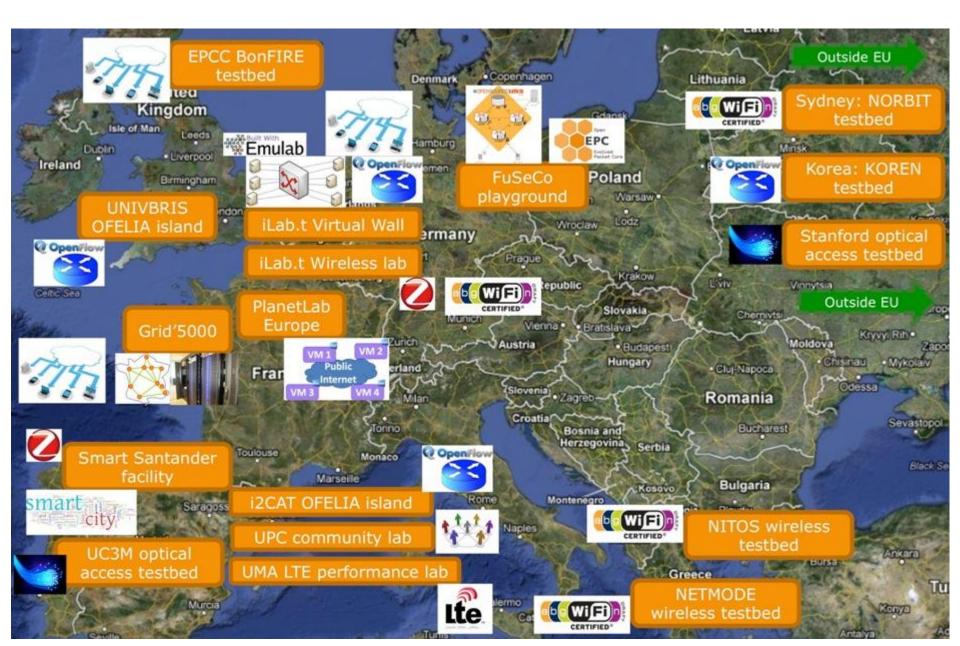

#### Agenda

#### Experiment workflow

- Overview Fed4FIRE (<u>http://doc.fed4fire.eu</u>)
- Technical workflow between components
- Monitoring
- Connectivity
  - Proxy
  - International federation and connectivity
- Tools beyond resource provisioning
- Federation membership models
- Workflow adding testbed to the federation
  - Documentation and tutorials
  - jFed toolkit for testing and monitoring federation
  - How does the Aggregate Manager API look like
  - How to implement the Aggregate Manager

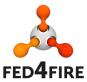

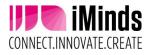

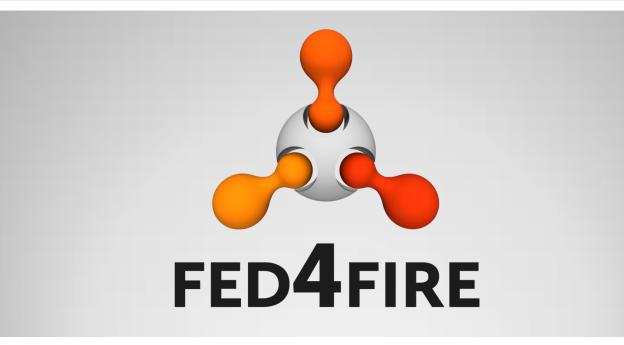

## **Experiment workflow**

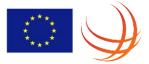

#### **Experiment workflow**

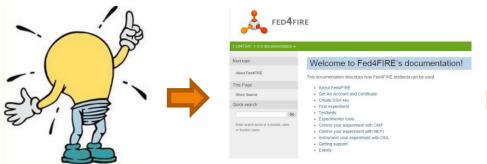

#### Documentation http://doc.fed4fire.eu

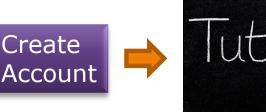

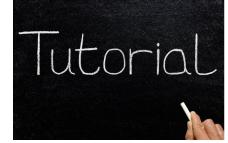

Federation policy: experimenter can run tutorial experiments to learn testbeds

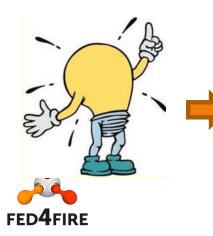

Do more experiments and tutorials: Provision resources, control resources (ask more quota to testbeds if needed as testbeds can have different policies)

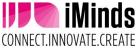

## From account creation to first experiment (tutorial with client-server & emulated link)

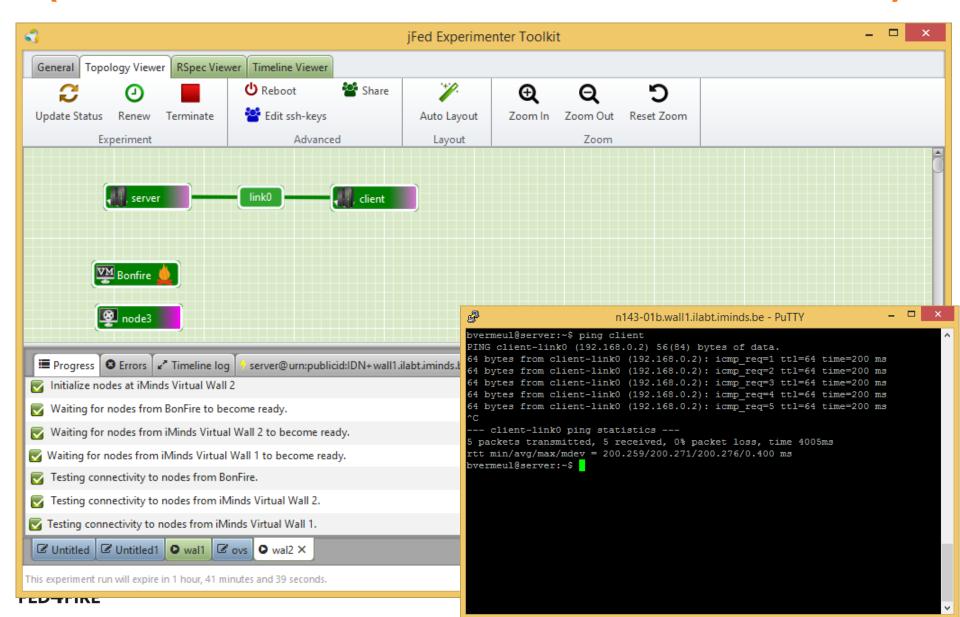

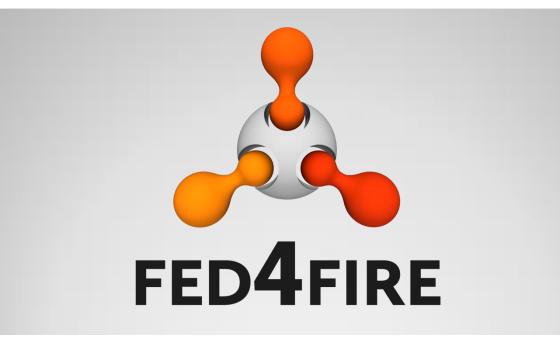

# Technical workflow between components

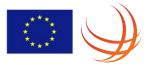

| Workflow                                                             |                                     |                                                         | PLANETLAB Europe     Ar open platform for developing, deploying, and accessing planetary-scale services |                                                                                                    |  |
|----------------------------------------------------------------------|-------------------------------------|---------------------------------------------------------|----------------------------------------------------------------------------------------------------|----------------------------------------------------------------------------------------------------|--|
|                                                                      | •                                   | About Documentation Project website                     | PlanetLab Europe                                                                                        | Heartbleed bug and PlanetLab                                                                                                    |  |
|                                                                      | home                                | REQUESTS SERVICES SUPPORT   OLOGOUT                     | Home     About     Join us                                                                              | There has been a lot of discussion recently in regard to a security vulnerability in a version of OpenSSL,<br>commonly known as the "Heartbleed Bug."<br>Heartbleed affects OpenSSL, used by a majority of the web to securely send data.                                                                                                    |  |
| Home Documentation iMinds Authority synce                            |                                     |                                                         | Support     Security Notice     Documentation                                                           | PlanetLab Europe web services have been updated with the latest, fixed, version of OpenSSL, while nodes<br>don't expose services affected by the Heartbleed bug.                                                                                                    |  |
|                                                                      | EXPERIMENT MANAGEMENT               | SUPPORT ACCOUNT                                         | AUP     Guides     Testbed administrator                                                                | By PlanetLab-Europe at 2014-04-14 15:40   Announcements   read more                                                                                                    |  |
| What is the Minds Authority?                                         | $\frown$                            | $\frown$                                                | API     Tutorials                                                                                       | Welcome to PlanetLab Europe                                                                                                    |  |
|                                                                      | ( 💣 ) 🛛 ( 🏦 )                       |                                                         | Job offers                                                                                              | PlanetLab Europe is the European portion of the publicly available PlanetLab testbed, a global facility for the<br>deployment of new network services.                                                                                                    |  |
| Login                                                                |                                     |                                                         | Federated Testbeds                                                                                      | Since 2008, hundreds researchers at top academic institutions and industrial research labs have tested their<br>experimental technologies on PlanetLab Europe, including; distributed storage, network mapping, peer-to-                                                                                                    |  |
| Username [Minds authority (Virtual Wall 2) username or email address |                                     |                                                         | Status of main services at the federated<br>testbeds<br>SFA Registry Aggregate Manager                  | peer systems, distributed hash tables, and query processing.                                                                                                    |  |
| Password Password                                                    | + Request slice ✓ Validate Requests | S Contact O Logout                                      | PLE ok ok                                                                                               | As of February 2013, PlanetLab Europe consists of 349 nodes at 156 sites (latest figures here).                                                                                                    |  |
| Forget Passenerg? Sign Lip Login                                     | Experiment now                      | Il Testbeds' status Email:<br>brecht vermeulen@minds.be | Archives                                                                                                |                                                                                                    |  |
|                                                                      | ● jFed                              |                                                         | There has been a lot of discussion<br>recently in regard to a security<br>vulnerability in              | Arm Sce     Marm Sce     Marm Sce     M |  |

Signed X.509 certificate of an identity provider

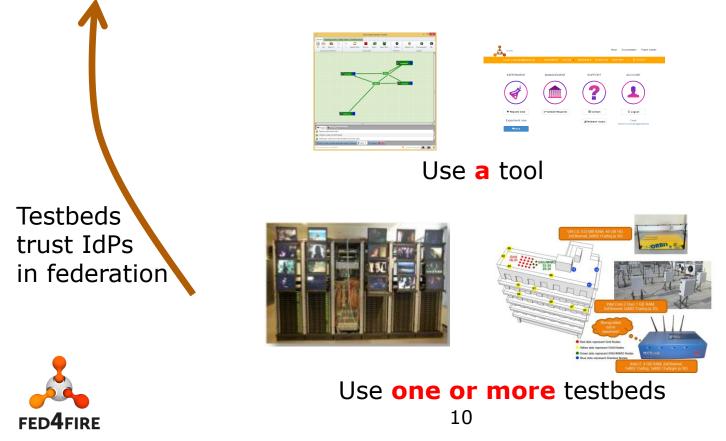

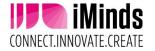

#### **Fed4FIRE Identity providers**

| Home | Documentation  | iMinds Authority                                           | Sign Up | Home                       |                     |                    | About Documentation Project website  |
|------|----------------|------------------------------------------------------------|---------|----------------------------|---------------------|--------------------|--------------------------------------|
|      |                |                                                            |         | brecht.vermeulen@iminds.be | AUTHORITY SLICES    |                    |                                      |
|      | What is the in | Minds Authority?                                           |         |                            |                     |                    |                                      |
|      | Login          |                                                            |         | EXPERIMENT                 | MANAGEMENT          | SUPPORT            | ACCOUNT                              |
|      | Username       | Minds authority (Virtual Wall 2) username or email address |         |                            |                     |                    |                                      |
|      | Password       | Password Forgot Password? Sign Up Login                    |         |                            |                     |                    |                                      |
|      |                |                                                            |         | + Request slice            | ✓ Validate Requests | 🗷 Contact          | ڻ Logout                             |
|      |                |                                                            |         | Experiment now             |                     | IITestbeds' status | Email:<br>brecht.vermeulen@iminds.be |
|      |                |                                                            |         | ●jFed                      |                     |                    |                                      |

#### Portal: https://portal.fed4fire.eu

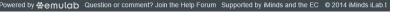

#### https://authority.ilabt.iminds.be

#### LANETLAB Europe PlanetLab Europe Heartbleed bug and PlanetLab • Home There has been a lot of discussion recently in regard to a security vulnerability in a version of OpenSSL, • About commonly known as the "Heartbleed Bug Join us Heartbleed affects OpenSSL, used by a majority of the web to securely send data. Support PlanetLab Europe web services have been updated with the latest, fixed, version of OpenSSL, while nodes Security Notice don't expose services affected by the Heartbleed bug. Documentation AUP By PlanetLab-Europe at 2014-04-14 15:40 | Announcements | read more Guides Testbed administrator Welcome to PlanetLab Europe Tutorials Job offers PlanetLab Europe is the European portion of the publicly available PlanetLab testbed, a global facility for the deployment of new network services Federated Testbeds Since 2008, hundreds researchers at top academic institutions and industrial research labs have tested their experimental technologies on PlanetLab Europe, including; distributed storage, network mapping, peer-to-Status of main services at the federated peer systems, distributed hash tables, and query processing SFA Registry Aggregate Manager As of February 2013 PlanetLab Europe consists of 349 nodes at 156 sites (latest figures here) PLE PLC Kaart Satellie $\langle \hat{ } \rangle$ Петербур Archives Heartbleed bug and PlanetLab There has been a lot of discussion Latvija Latvia recently in regard to a security Ŷ vulnerability in Mosso Lietuva OpenFlow support in United Lithuania PlanetLab

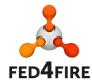

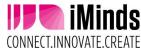

Planetlab Europe: http://www.planet-lab.eu/

#### Workflow (protocol: XMLRPC over SSL)

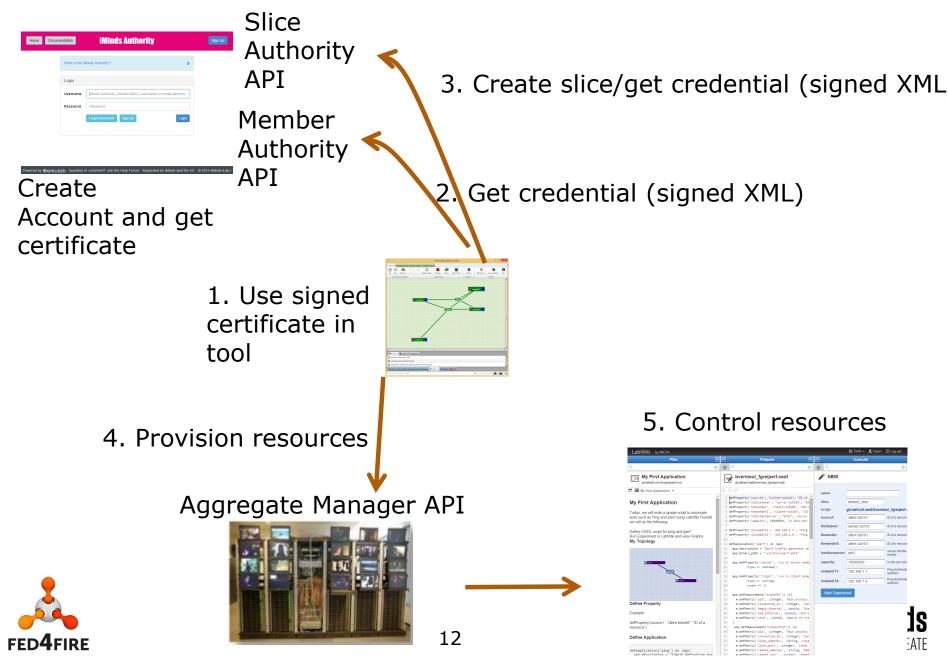

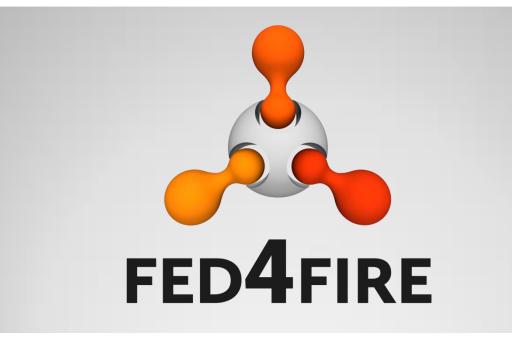

## **Connectivity: proxy**

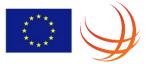

### **Connectivity test (also in bug report)**

| Connectivity Tester                                                                                                    | C Restart tests |
|----------------------------------------------------------------------------------------------------|-----------------|
| Check for IPv4-address                                                                                                    |                 |
| Check for IPv6-address                                                                                                    |                 |
| <ul> <li>Ping to IPv4-host 'ipv4.google.com'</li> </ul>                                                                                                    |                 |
| ▼ X Ping to IPv6-host 'ipv6.google.com'                                                                                                    |                 |
|                                                                                                    |                 |
| Status: Failed                                                                                                    |                 |
|                                                                                                    |                 |
| Message: Unable to reach ipv6.google.com                                                                                                    |                 |
| Message. Onable to reach ipvo.googre.com                                                                                                    |                 |
|                                                                                                    |                 |
|                                                                                                    |                 |
| ▶ 🔽 [Flack] Flack                                                                                                    |                 |
|                                                                                                    |                 |
| 🕨 🗹 [Flack] Portal                                                                                                    |                 |
| ▶ 💽 [Flack] Portal<br>▶ 💽 [Flack] For Flack                                                                                                    |                 |
| <ul> <li>Flack] Portal</li> <li>For Flack</li> <li>GEMINI] GENI Desktop</li> </ul>                                                                                                    |                 |
| <ul> <li>Flack] Flack</li> <li>Flack] Portal</li> <li>For Flack</li> <li>For Flack</li> <li>GEMINI] GENI Desktop</li> <li>GEMINI] GENI Desktop</li> <li>GIMI] Labwiki</li> </ul>                                                                   |                 |
| <ul> <li>Flack] Portal</li> <li>Flack] For Flack</li> <li>For Elack Desktop</li> <li>GEMINI] GENi Desktop</li> </ul>                                                                                                    |                 |
| <ul> <li>Flack] Portal</li> <li>Flack] For Flack</li> <li>GEMINI] GENi Desktop</li> <li>GEMINI] GENi Desktop</li> <li>GIMI] Labwiki</li> <li>GIMI] Labwiki</li> </ul>                                                                              |                 |
| <ul> <li>[Flack] Portal</li> <li>[Flack] For Flack</li> <li>[GEMINI] GENi Desktop</li> <li>[GEMINI] GENi Desktop</li> <li>[GIMI] Labwiki</li> <li>[GIMI] Labwiki</li> <li>[GIMI] Labwiki</li> <li>[Misc] install scripts/example rspecs</li> </ul> |                 |
| <ul> <li>Flack] Portal</li> <li>Flack] For Flack</li> <li>GEMINI] GENi Desktop</li> <li>GEMINI] GENi Desktop</li> <li>GIMI] Labwiki</li> <li>GIMI] Labwiki</li> </ul>                                                                              |                 |

#### **TCP ports and firewalls**

- 12369, 12346, 11443, 8081, ...
- IPv6 for node access

- = problems
- First step: Detection (connectivity tester)
  Second step: work around -> SSH proxy

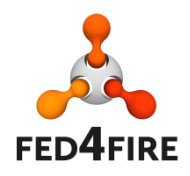

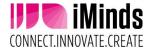

### SSH proxy (optional !)

- For API calls
- For SSH login
- Automatic SSH agent for extra comfort

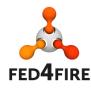

| J jFed Preferences                                                                                     |                                |                               |
|----------------------------------------------------------------------------------------------------|--------------------------------|-------------------------------|
| Prefere                                                                                                | nces                           |                               |
| PuTTY settings                                                                                         |                                |                               |
| PuTTY Installation Directory:                                                                          | C:\Program Files (x86)\PuTTY   | Srowse                        |
| <ul> <li>✓ putty.exe is preser</li> <li>✓ plink.exe is presen</li> <li>✓ pageant.exe is pre</li> </ul> |                                |                               |
|                                                                                                    |                                | e pageant to manage SSH keys. |
| Authentication                                                                                         | key settings                   |                               |
|                                                                                                    | Use certificate key-pair       |                               |
|                                                                                                    | Use custom key-pair            |                               |
| PuTTY private key:                                                                                     | K:\geni\OK_caesar3_private.ppk | Srowse                        |
| Public Key:                                                                                            | ssh-rsa                        | ×                             |
| Proxy settings                                                                                         |                                |                               |
| Use Proxy for jFed:                                                                                    | Never      Always              |                               |
| Proxy for SSH connections:                                                                             | Never Always                   |                               |
| Start the proxy connectivity te                                                                        | est to enable proxy support    | Run Proxy Test                |
|                                                                                                    | Apply                          | Save Cancel                   |

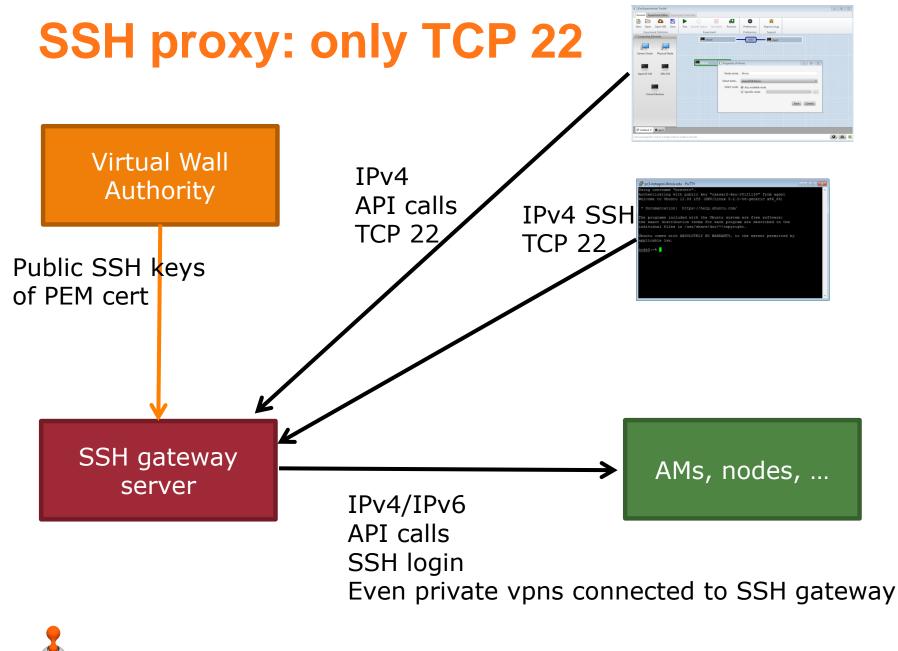

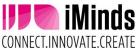

FED4FIRE

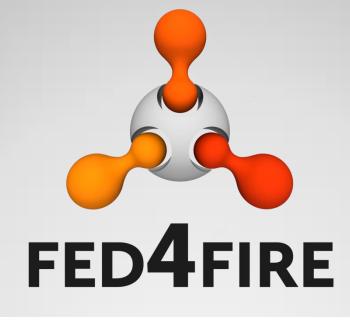

# International federation and connectivity

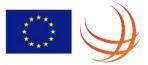

#### Layer 2 connectivity = stitching VLANs

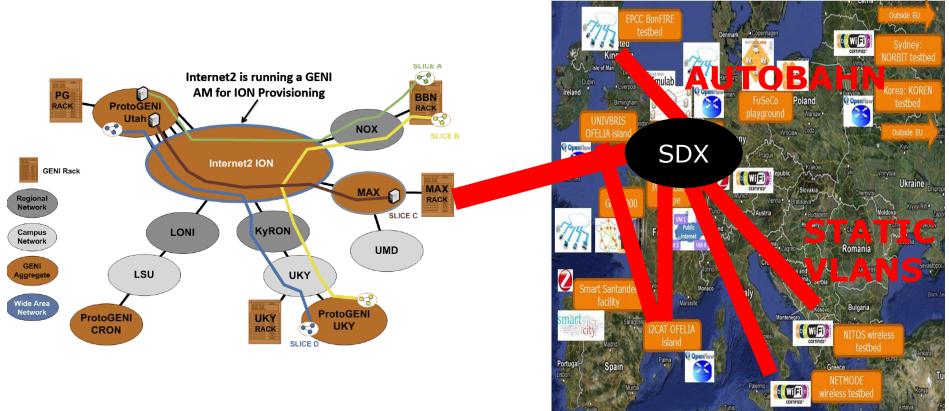

Meshed L2 connections possible

SDX = software defined exchange

eases connectivity (=exchange)

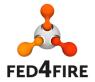

VLAN translation needed + SDN functionality iMind

CONNECT.INNOVATE.CREATE

#### Stitching workflow: iMinds to Illinois

#### 1. Experimenter draws layer 2 link

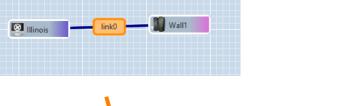

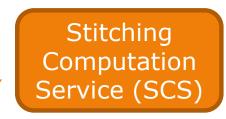

3. Tool contacts SCS to know the path

Inter

net2

20

Illinois

and can ping

and SCS sends back the path and workflow 2. and starts provisioning

Wall2

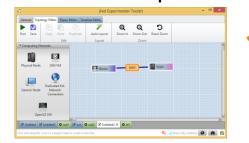

Wall1

FFD4FIRF

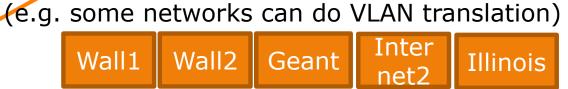

4. Tool provisions at all testbeds and networks through the aggregate manager API and negotiates the VLAN IDs

Geant

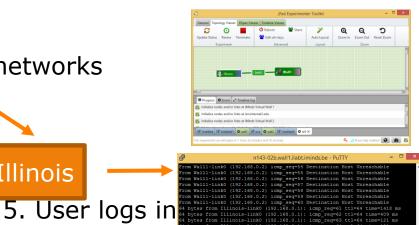

#### **SCS per federation**

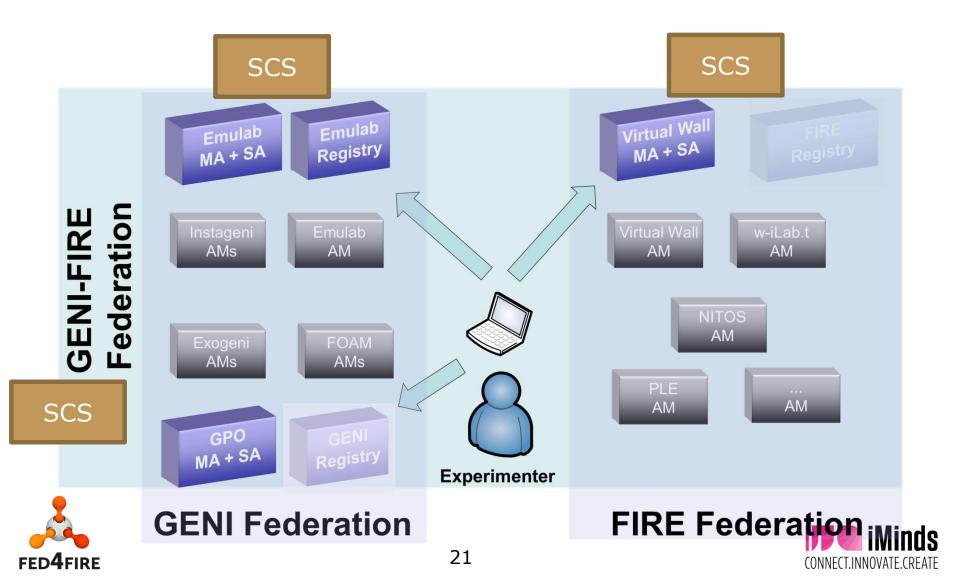

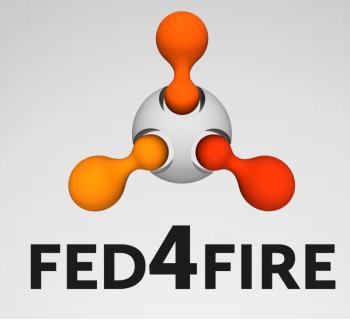

## Tools beyond provisioning: experiment control

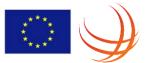

#### **jFed: timebased experiment control**

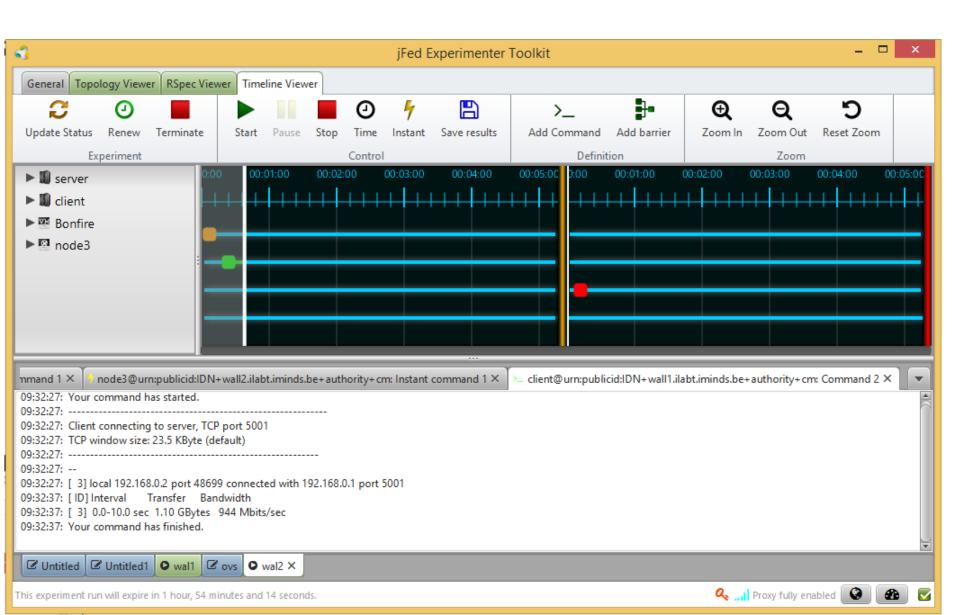

#### Labwiki experiment control (OMF/OML)

| LabWiki by NICTA                                                                                        |                                                                                                    | 🔅 Tools 🗸 💄 User1  🖒 Log out |                     |                           |  |
|----------------------------------------------------------------------------------------------------|----------------------------------------------------------------------------------------------------|------------------------------|---------------------|---------------------------|--|
| Plan                                                                                                    | 🕀 🗗 Prepare                                                                                                    | •                            | Execute             |                           |  |
| 2                                                                                                    | S & Q                                                                                                    | ः 🗘 🔍                        |                     | 8                         |  |
| My First Application     git:default:wiki/firegenipart0.md                                              | bvermeul_fgreiperf.oedl                                                                                                    | / NE                         | EW                  |                           |  |
| My First Application 👻                                                                                  | 5 C 🖪                                                                                                    | name:                        |                     |                           |  |
|                                                                                                    | <pre>1 defProperty('source1', "client-tut101",</pre>                                                                             | "ID of                       |                     |                           |  |
| ly First Application                                                                                    | <pre>2 defProperty('thelistener', "server-tutl@<br/>3 defProperty('thesender', "client-tutl01"</pre>                             | '. "ID o                     | default_slice       |                           |  |
| oday, we will write a simple script to automate                                                         | <pre>4 defProperty('thesender2', "client-tut101</pre>                                                                            | script:                      | git:default:oedl/bv | ermeul_tgreipert.c        |  |
| ests such as Ping and Iperf using LabWiki Overall e will do the following:                              | <pre>5 defProperty('interfaceServer', "eth3", ' 6 defProperty('capacity', 10000000, 'in bi </pre>                                | Sourcer                      | l: client-tut101    | ID of a resourc           |  |
| e will do the following.                                                                                | 7                                                                                                    | thelister                    | ner: server-tut101  | ID of a resourc           |  |
| efine OEDL script for ping and Iperf<br>un Experiment in LabWiki and view Graphs<br>I <b>y Topology</b> | <pre>8 defProperty('sinkaddr11', '192.168.1.7',<br/>9 defProperty('sinkaddr12', '192.168.1.6',<br/>10</pre>                      |                              | ler: client-tut101  | ID of a resourc           |  |
| ly lopology                                                                                             | 11 defApplication('iperf') do  app                                                                                               | thesend                      | ler2: client-tut101 | ID of a resourc           |  |
|                                                                                                    | <pre>12 app.description = 'Iperf traffic gener<br/>13 app.binary_path = "/usr/bin/iperf-oml2<br/>14</pre>                        |                              | eserver: eth3       | server interfac<br>modify |  |
|                                                                                                    | 15 app.defProperty('server', 'run in serv                                                                                        | ver mode capacity            | y: 1000000          | in bits per seco          |  |
| LinkZ                                                                                                   | 16 :type => :boolean)<br>17                                                                                                    | sinkadd                      | Ir11: 192.168.1.7   | Ping destinatio           |  |
|                                                                                                    | 18 app.defProperty('client', 'run in clie                                                                                        |                              |                     | address                   |  |
| L nodeb                                                                                                 | 19 :type => :string,<br>20 :order => 1)                                                                                          | sinkadd                      | Ir12: 192.168.1.6   | Ping destination address  |  |
|                                                                                                    | 21                                                                                                    | Start                        | Experiment          |                           |  |
|                                                                                                    | <pre>22 app.defMeasurement("transfer"){  m <br/>23 m.defMetric('pid', ;integer, 'Main p</pre>                                    |                              | Lxpenment           |                           |  |
| efine Property                                                                                          | 23 m.defMetric('pid', :integer, 'Main p<br>24 m.defMetric('connection_id', :integet<br>24 m.defMetric('connection_id', :integet) |                              |                     |                           |  |
|                                                                                                    | <pre>25 m.defMetric('begin_interval', :doubl</pre>                                                                               |                              |                     |                           |  |
| xample:                                                                                                 | //labuilii taat atlantia                                                                                                    | uconth                       |                     |                           |  |
| efProperty('source1', "client-lwtest                                                                    | //labwiki.test.atlantis                                                                                                    | .ugent.be                    | 2:4000              |                           |  |
| esource")                                                                                               | <pre>29 app.defMeasurement("connection"){  m </pre>                                                                              |                              |                     |                           |  |
|                                                                                                    | 30 m.defMetric('pid', :integer, 'Main p                                                                                          |                              |                     |                           |  |
| efine Application                                                                                       | 31 m.defMetric('connection_id', :intege                                                                                          | -                            |                     |                           |  |
|                                                                                                    | 32 m.defMetric('local_address', :string                                                                                          |                              |                     | Mi                        |  |
| (Application(Ining!) do Jonal                                                                           | 33 m.defMetric('local_port', :integer,<br>34 m.defMetric('remote_address', :strir                                                |                              |                     |                           |  |
| efApplication('ping') do  app <br>app.description = 'Simple Definition for                              | <pre>34 m.defMetric('remote_address', :strin<br/>35 m.defMetric('remote_port', :integer.</pre>                                   |                              |                     | )VATE.                    |  |

#### **NEPI experiment control**

#### http://doc.fed4fire.eu/nepi.html

c:=% pico -w ping.py c:= python ping.py 2014-02-25 19:23:39,989 LinuxNode INFO guid 1 - host n095-26.wall2.ilabt.iminds.be - Deploying node 2014-02-25 19:23:42,070 LinuxNode INFO guid 1 - host n095-26.wall2.ilabt.iminds.be - Cleaning up processes 1014-02-25 19:23:42,085 LinuxNode INFO guid 1 - host n095-26.wall2.ilabt.iminds.be - Cleaning up home 2014-02-25 19:23:42,991 LinuxApplication INFO guid 2 - host n095-26.wall2.ilabt.iminds.be - Deploying command 'ping -c3 node2' 2014-02-25 19:23:43,007 LinuxApplication INFO guid 2 - host n095-26.wall2.ilabt.iminds.be - Uploading command 'ping -c3 node2' 2014-02-25 19:23:44,246 LinuxApplication INFO guid 2 - host n095-26.vall2.ilabt.iminds.be - Provisioning finished 2014-02-25 19:23:44,992 LinuxApplication INFO guid 2 - host n095-26.wall2.ilabt.iminds.be - Starting command 'ping -c3 node2' 2014-02-25 19:23:47,152 LinuxApplication INFO guid 2 - host n095-26.wall2.ilabt.iminds.be - Retrieving 'stdout' trace all PING mode2-link3 (10.10.1.1) 56(84) bytes of data, 64 bytes from node2-link3 (10.10.1.1): icmp req=1 ttl=64 time=0.574 ms 64 bytes from node2-link3 (10.10.1.1): icmp req=2 ttl=64 time=0.207 ms 64 bytes from node2-link3 (10,10.1.1): icmp reg+3 ttl=64 time=0.214 ms -- node2-link3 ping statistics --packets transmitted, 3 received, 0% packet loss, time 1998ms tt min/avg/max/mdev = 0.207/0.331/0.574/0.172 mm 014-02-25 19:23:47,186 LinuxApplication INFO guid 2 - host n095-26.wall2.ilabt.iminds.be - Releasing resource

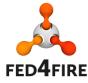

n096-09b.wall2.ilabt.iminds.be - PuTTV

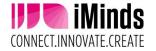

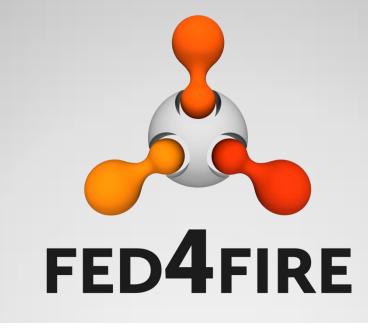

#### Federation membership technical requirements

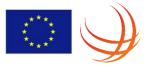

#### Note

- This is about technical requirements
- There is also need for policy decisions (can a testbed join or not) – to be discussed in the sustainability task/federator (board) work
  - Although a testbed joining the federation is different from their users joining (their authority is not automatically allowed on existing testbeds, only vice versa: F4F experimenters can use the new testbed)

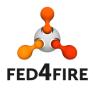

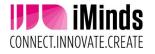

#### What is a testbed (that can be federated)?

- Testbed = hardware + management software
- 'Ssh/FRCP controlled resource' testbeds
  - Ability to share resources between different users
    - Shared over time or in parallel (multiplexing, slicing)
    - Concept of credentials and dedicated access (e.g. ssh)
- 'API only' testbeds
  - A service with an API (proprietary or standard)
  - Concept of credentials
- \*\*\* better naming for these types needed, but the idea should be clear (infrastructure versus service is confusing)

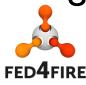

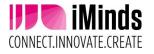

#### What types of federation

- Light federation
- Tight federation
- Associated testbeds

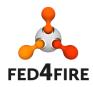

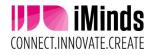

### **Tight federation: min. requirements**

- Support for AMv2 or AMv3 (or later versions)
  - Authentication, authorization: X.509 certificates, slice and user credentials, accepting root certificates of the main F4F authorities
  - Resource description and discovery: RSpec definition
  - Provisioning (instant): through the AM API
  - Control: through SSH with ssh public/private keys put in the API calls, FRCP control or openflow: point a controller for a switch
- Documentation (on a webpage maintained by the testbed)
  - Testbed description
  - RSpec description
  - URLs of the AM API
  - A basic experiment showing the testbed (and with a F4F tool), described as a tutorial
- Policies: everyone with a valid F4F certificate can execute the basic experiment without extra approval
- Facility monitoring
  - AM API tested from central location, if testbed has internal monitoring, send a summary through OML to
    the central OML server
- Connectivity: public IPv4 for AM, public IPv4 or IPv6 for ssh login (exceptions for VPN can be granted, but then the ssh gateway of the F4F federation will be a permanent client of the VPN)
- Testbed has to provide basic support on the testbed functionalities towards experimenters

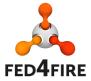

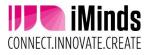

### **Tight federation: options**

- Infrastructure monitoring
- Advanced reservation
- SLA
- Reputation
- Permanent storage
- Experiment control
  - FRCP enabled images
  - AMQP server
  - PDP
- Layer 2 connectivity between testbeds
  - VLAN stitching (federation runs stitching computation engine)
  - Tunnels (egre or gre option in RSpec link)

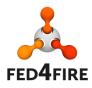

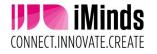

## Tight federation: what does the federation offer ?

- Testing tools for the AM API, test credentials, ...
- Nightly testing when federated
- Central monitor dashboard
- Min. 1 client tool having support for all federated infrastructure testbeds
- At least 1 authority to provide credentials
- Ssh gateway (to bridge e.g. to IPv6, VPNs, ...)
- Central documentation linking to all testbeds
- Central support (google group, NOC) for first help and single point of contact

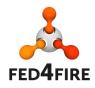

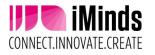

#### Light integration: min. requirement

- Support for Fed4FIRE credentials in client based SSLAPI
  - X.509 certificates, e.g. derived PKCS12 version which can be loaded in a webbrowser or other HTTPS tool
  - API is not the AM API
- Documentation (on a webpage maintained by the testbed)
  - Testbed description
  - Documentation on the specific API
  - URLs of the API
  - A basic experiment showing the testbed, in a tutorial format
- Policies: everyone with a valid F4F certificate can execute the basic experiment without extra approval
- Facility monitoring
  - API tested from central location, if testbed has internal monitoring, send a summary through OML to the central OML server
- Connectivity: public IPv4 for the API server

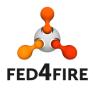

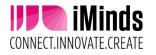

## Light federation: what does the federation offer ?

- Test credentials
- Information on enabling PKCS12 authentication
- Central monitor dashboard
- Min. 1 client tool exporting PKCS12 credentials from the X.509 certificate
- At least 1 authority to provide credentials
- Central documentation linking to all testbeds
- Central support (google group, NOC) for first help and single point of contact

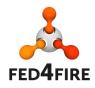

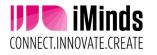

#### **Associated testbeds**

- No real federation (e.g. no credential exchange, no testing, ...)
- Only mentioning the testbed and linking to the testbed specific documentation
- Testbed has to organise its own support

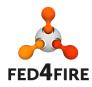

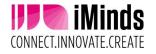

#### **Matrix of possibilities**

- 'SSH/FRCP/openflow controllable testbeds'
  - Light federation (e.g. use Bonfire API with F4F credentials)
  - Tight federation (e.g. Bonfire with an AM, use F4F tool)
  - Associated tested
- 'API only testbed'
  - Only Light federation possible (e.g. hadoop on demand service with F4F credentials)
  - Associated testbed
- Reason to make this clear: an 'API only testbed' can never do Tight federation, so it is not federated 'less', just at the moment, this is the maximum federation that is possible. (and that is demanded from experimenter view as far as we see)

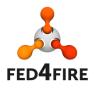

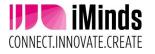

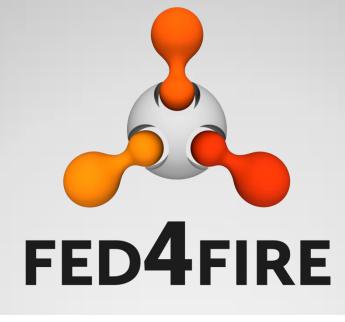

# Workflow adding a testbed to the federation

### Adding a testbed to the federation

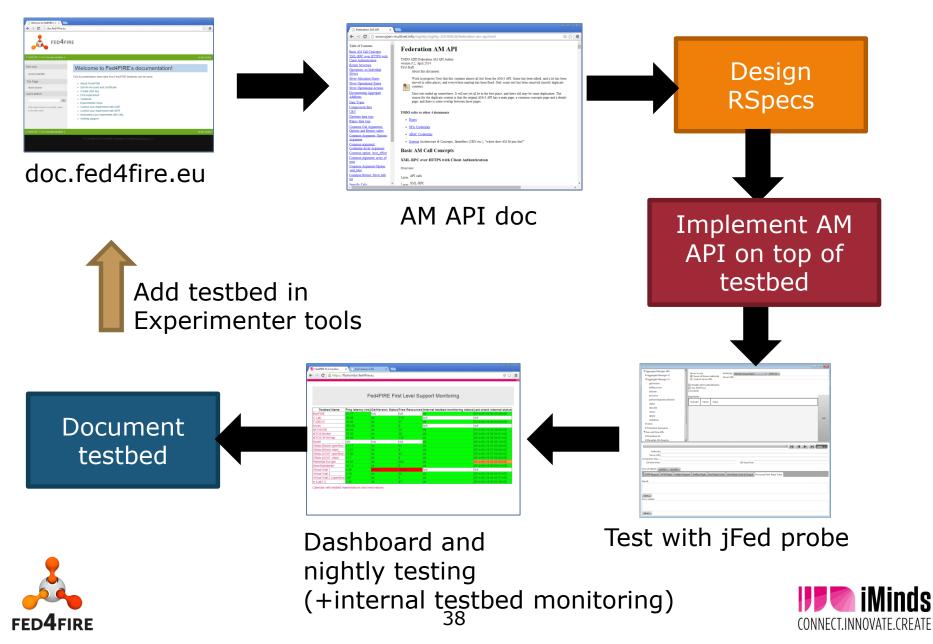

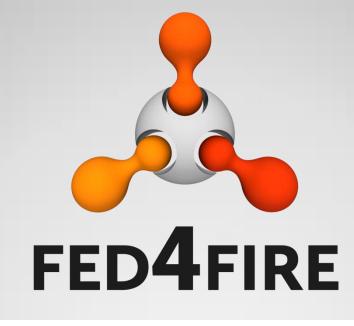

# jFed toolkit for federation testing and monitoring

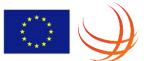

# jFed toolkit

- <u>http://jfed.iminds.be</u>, current release 5.4.0
- Speaks AM API, Federation (CH) APIs, SCS, …
- Written in Java(FX)
- MIT license
- Experimenter tool, test and monitor federation

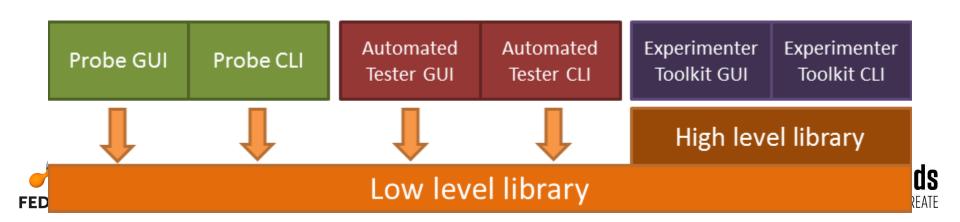

# Philosophy: jFed experimenter GUI

- Leverages APIs from jFed Probe testing
- Can be used by a new experimenter (abstract things !)
- Full power when needed
  - raw Rspec
  - API call insight
- Debug and support
  - Leverage API call analysis from jFed probe
  - For support: send all those calls to support !
- Can work around firewall port blocking stuff through SSH proxy
- Cross platform: Windows, OS X, Linux
- Saves and reads RSpecs

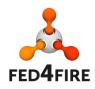

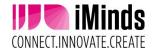

#### **Abstract resources**

| 4                    |                              |               | jFed Experimenter Toolkit                                                                                                    | _ 🗆 🗙                 |
|----------------------|------------------------------|---------------|----------------------------------------------------------------------------------------------------|-----------------------|
| General Topo         | logy Editor RSpec Editor Tin | neline Editor |                                                                                                    |                       |
| Run Save             | Copy Paste Duplicate         |               | Q     Q     D       oom In     Zoom Out     Reset Zoom       Zoom     Zoom                                                                                                    |                       |
| Virtual Machine      | Ţ.                           | server        | Link0 Client<br>Properties of node3 ×                                                                                                    |                       |
| Physical Node        | Dedicated Ext.               | Bonfire       | General Xen Options       Routable Control IP       Boot scripts         Optional Xen VM requirements:       Image: Control IP       Image: Control IP         Image: Control IP       Memory CPU Cores:       1         Image: Control IP       Memory (MB):       512         Image: Control IP       Image: Control IP       Image: Control IP         Image: Control IP       Image: Control IP       Image: Control IP         Image: Control IP       Image: Control IP       Image: Control IP         Image: Control IP       Image: Control IP       Image: Control IP         Image: Control IP       Image: Control IP       Image: Control IP         Image: Control IP       Image: Control IP       Image: Control IP         Image: Control IP       Image: Control IP       Image: Control IP         Image: Control IP       Image: Control IP       Image: Control IP         Image: Control IP       Image: Control IP       Image: Control IP         Image: Control IP       Image: Control IP       Image: Control IP         Image: Control IP       Image: Control IP       Image: Control IP         Image: Control IP       Image: Control IP       Image: Control IP         Image: Control IP       Image: Control IP       Image: Control IP         Image: Control IP |                       |
| Oper<br>C Untitled X | nVZ VM                       | new link.     | Toxy                                                                                                    | r fully enabled 🚱 🌆 🔽 |
| FED4FIRE             |                              |               | 42                                                                                                    | <b>Minds</b>          |

#### Raw RSpec editing: "support everything" RSpec = Resource Specification: describes experiment

| -                                                                                                    |                                                                                                    | jFed Experimenter Toolkit –                                                                                                    | ×               |
|----------------------------------------------------------------------------------------------------|----------------------------------------------------------------------------------------------------|----------------------------------------------------------------------------------------------------|-----------------|
| General Top                                                                                                    | ology Editor RSpec Editor Timeline Editor                                                                                                    |                                                                                                    |                 |
|                                                                                                    | Q Search                                                                                                    |                                                                                                    |                 |
| Run Save                                                                                                    | Format Code 🛛 🥐 Search & Replace                                                                                                    |                                                                                                    |                 |
|                                                                                                    | Code                                                                                                    |                                                                                                    |                 |
| xmlns:<br>xmlns:<br>xmlns:<br>xmlns:<br>keys="<br>xmlns:<br>instan<br>xsi:sc<br>2 <n<br>3<br/>4<br/>5<br/>6<br/>6<br/>7<br/>7<br/>8 <!--/<br-->9 <n<br>10<br/>11<br/>12<br/>13<br/>14<br/>15 <!--/<br-->16 <n<br>compon<br/>17<br/>18<br/>19<br/>20<br/>21<br/>22</n<br></n<br></n<br> | <pre>client="http://www.protogeni.neg<br/>delay="http://www.protogeni.neg<br/>emulab="http://www.protogeni.neg<br/>jfed-command="http://jfed.imind<br/>http://jfed.iminds.be/rspec/exi<br/>sharedvlan="http://www.protogen<br/>ce" generated="2014-12-02T0912<br/>hemaLocation="http://www.geni.n<br/>ode client_id="server" component<br/><sliver_type name="raw-pc"></sliver_type><br/><location_xmlns="http: jfed<br=""><interface 192.168.0.1"<br="" client_id="server&lt;br&gt;&lt;/interfaces="></interface><br/>node&gt;<br/>ode client_id="client" component<br/><sliver_type name="raw-pc"></sliver_type><br/><location_xmlns="http: jfed<br=""><interface <br="" client_id="client"><ip_address="192.168.0.2"<br></ip_address="192.168.0.2"<br></interface><br/>node&gt;<br/>ode client_id="client_id="client<br/><ip_address="192.168.0.2"<br><br/>node&gt;<br/>ode client_id="Bonfire" component<br/>ent_manager_id="urn:publicd:II<br/><sliver_type ,<br="" name="xo.small"><location_xmlns="http: jfed<br=""><jfedbonfire:bonfire_node_innt<br><jfedbonfire:network_hrest< pre=""></jfedbonfire:network_hrest<></jfedbonfire:bonfire_node_innt<br></location_xmlns="http:></sliver_type></ip_address="192.168.0.2"<br></location_xmlns="http:></location_xmlns="http:></pre> | <pre>t/resources/rspec/ext/emulab/1" xmlns:jfed="http://jfed.iminds.be/rspec/ext/jfed-command/1" xmlns:jfed=ssh=<br/>/jfed=ssh=keys/1" xmlns:jfedBonfire="http://jfed.iminds.be/rspec/ext/jfed=bonfire/<br/>i.net/resources/rspec/ext/shared=vlan/1" xmlns:xsi="http://www.w3.org/2001/XMLSche<br/>:27.826+01:00" generated by="jFed RSpec Editor" type="request"<br/>et/resources/rspec/3 http://www.geni.net/resources/rspec/3/request.xsd "&gt;<br/>tt_manager_id="urn:publicid:IDN+wall1.ilabt.iminds.be+authority+cm" exclusive="true<br/>iminds.be/rspec/ext/jfed/1" x="86.5" y="37.0"/&gt;<br/>if0"&gt;<br/>'netmask="255.255.255.0" type="ipv4"/&gt;<br/>'netmask="255.255.255.0" type="ipv4"/&gt;<br/>inds.be/rspec/ext/jfed/1" x="338.5" y="38.0"/&gt;<br/>if0"&gt;<br/>'netmask="255.255.255.0" type="ipv4"/&gt;<br/>if0"&gt;<br/>'netmask="255.255.255.0" type="ipv4"/&gt;<br/>if0"&gt;<br/>'netmask="255.255.255.0" type="ipv4"/&gt;<br/>if0"&gt;<br/>'netmask="255.255.255.0" type="ipv4"/&gt;<br/>if0"&gt;<br/>'netmask="255.255.255.0" type="ipv4"/&gt;<br/>if0"&gt;<br/>'netmask="255.255.255.0" type="ipv4"/&gt;<br/>if0"&gt;<br/>'netmask="255.255.255.0" type="ipv4"/&gt;<br/>iminds.be/rspec/ext/jfed/1" x="338.5" y="38.0"/&gt;<br/>if0"&gt;<br/>'netmask="255.255.255.0" type="ipv4"/&gt;<br/>'netmask="255.255.255.0" type="ipv4"/&gt;<br/>'netmask="255.255.255.0" type="ipv4"/&gt;<br/>'netmask="255.255.255.0" type="ipv4"/&gt;<br/>'netmask="255.255.255.0" type="ipv4"/&gt;<br/>'netmask="255.255.255.0" type="ipv4"/&gt;<br/>'netmask="255.255.255.0" type="ipv4"/&gt;<br/>'netmask="255.255.255.0" type="ipv4"/&gt;<br/>'netmask="255.255.255.0" type="ipv4"/&gt;<br/>'netmask="255.255.255.0" type="ipv4"/&gt;<br/>'netmask="255.255.255.0" type="ipv4"/&gt;</pre> | 1"<br>ma-<br>"> |

#### 🖉 Untitled X

🏤 🛛 🔽

### **Debug by looking into API calls**

|                                                                                 | jFed Calls Overview – 🗆 🗙                                                                                                    |
|---------------------------------------------------------------------------------|----------------------------------------------------------------------------------------------------|
| 0 List Slices                                                                   | Task details                                                                                                    |
| I Get User Credential                                                           | Name: Create Sliver @ urn:publicid:IDN+ wall1.ilabt.iminds.be+authority+ cm                                                                                                    |
| 2 Fetch Advertisement RSpec on BonFire                                          | State: SUCCESS                                                                                                    |
| 3 Fetch OCCI networks for location uk-epcc                                      | Start Time: Tue Dec 02 09:13:54 CET 2014                                                                                                    |
| ▲ 4 Fetch OCCI storages for location uk-epcc                                    | Stop Time: Tue Dec 02 09:14:22 CET 2014                                                                                                    |
| 5 Fetch OCCI storages for location uk-epcc                                      | Duration: 28 seconds and 258 milliseconds                                                                                                    |
| G Create Slice                                                                  | This task depends on: Tasks depending on this task:                                                                                                    |
| 7 Create Sliver @ urn:publicid:IDN+wall1.ilabt.iminds.be+authority+cm           | Get Slice Credential urn:public                                                                                                    |
| S Get Slice Credential urn:publicid:IDN+wall2.ilabt.iminds.be:bvermeul+slice+wa | 9 Get User SSH Keys                                                                                                    |
| 🖾 9 Get User SSH Keys                                                           |                                                                                                    |
| 10 Status of Sliver @ urn:publicid:IDN+wall1.ilabt.iminds.be+authority+cm       |                                                                                                    |
| 11 Status of Sliver @ urn:publicid:IDN+wall1.ilabt.iminds.be+authority+cm       |                                                                                                    |
| 12 Status of Sliver @ urn:publicid:IDN+wall1.ilabt.iminds.be+authority+cm       |                                                                                                    |
| 13 Status of Sliver @ urn:publicid:IDN+wall1.ilabt.iminds.be+authority+cm       | Task calls                                                                                                    |
| 14 Status of Sliver @ urn:publicid:IDN+wall1.ilabt.iminds.be+authority+cm       |                                                                                                    |
| 15 Status of Sliver @ urn:publicid:IDN+wall1.ilabt.iminds.be+authority+cm       | Geni Aggregate Manager API v3 - Allocate                                                                                                    |
| 16 ListResources of Slice @ urn:publicid:IDN+wall1.ilabt.iminds.be+authority+cn | Save all details: as text as xml Request size (byte): 9386 Reply size(byte): 3124                                                                                                    |
|                                                                                 | Connection HTTP Request HTTP Reply XmlRpc Request XmlRpc Reply Geni Reply Value Geni Reply Code & Output Processed Geni Reply Value ProtoGe 💌                                                              |
|                                                                                 | XmlRpc HashTable Received:                                                                                                    |
|                                                                                 |                                                                                                    |
|                                                                                 | "output": "",<br>"code": {                                                                                                    |
|                                                                                 | "protogeni_error_url": "https://www.wall1.ilabt.iminds.be/spewlogfile.php3?logfile=16496d1f6e46b4d21f6f1fb3674236c0",                                                                                      |
|                                                                                 | "protogeni_error_log": "urn:publicid:IDN+ wall1.ilabt.iminds.be+ log+ 16496d1f6e46b4d21f6f1fb3674236c0",<br>"am_type": "protogeni",                                                                        |
|                                                                                 | "geni_code": 0,                                                                                                    |
|                                                                                 | "am_code": 0                                                                                                    |
|                                                                                 | "value": {                                                                                                    |
|                                                                                 | "geni_slivers": [<br>{                                                                                                    |
|                                                                                 | "geni_sliver_urn": "urn:publicid:IDN+ wall1.ilabt.iminds.be+ sliver+ 28295",                                                                                                    |
|                                                                                 | "geni_allocation_status": "geni_allocated",<br>"geni_expires": "2014-12-02T08:24:07Z"                                                                                                    |
|                                                                                 |                                                                                                    |
|                                                                                 | ا،<br>"geni_rspec": " <rspec xmlns='\"http://www.geni.net/resources/rspec/3\"' xmlns:client='\"h&lt;/th' xmlns:emulab='\"http://www.protogeni.net/resources/rspec/ext/emulab/1\"'></rspec>                 |
|                                                                                 | <node authority+="" client_id='\"node0\"' cm\"="" component_id='\"urn:publicid:IDN+' component_manager_id='\"urn:publicid:IDN+' exclusive='\"true\"' th="" wall1.ila<="" wall1.ilabt.iminds.be+=""></node> |
|                                                                                 | <sliver_type name='\"raw-pc\"/'><br/><location x='\"104.0\"' xmlns='\"http://jfed.iminds.be/rspec/ext/jfed/1\"' y='\"105.0\"/'></location></sliver_type>                                                   |
|                                                                                 | <emulab:vnode name='\"n142-07a\"/'></emulab:vnode>                                                                                                    |
|                                                                                 | " }                                                                                                    |
|                                                                                 | }                                                                                                    |
|                                                                                 |                                                                                                    |
|                                                                                 | ٩( )                                                                                                    |
| A( (                                                                            | Save                                                                                                    |

## **Bug reports and support**

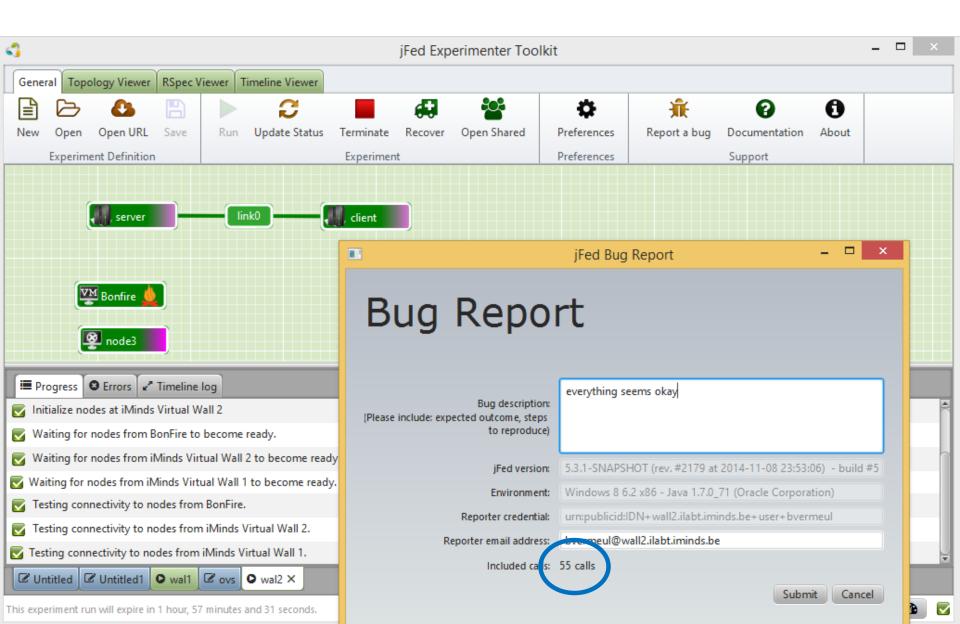

### **RSpec and tutorial/classes world**

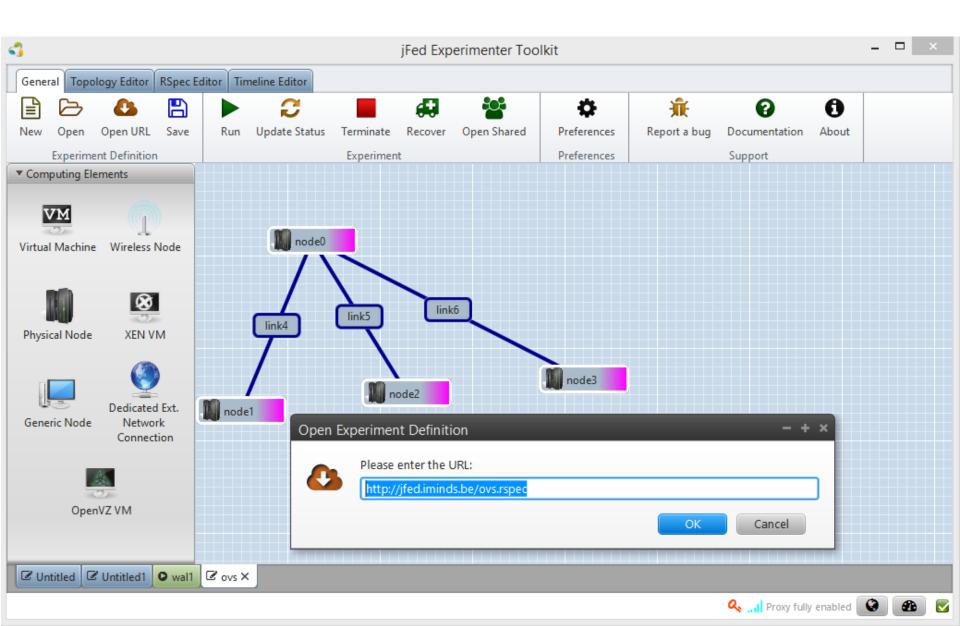

# jFed probe

| <ul> <li>Aggregate Manager APIs</li> </ul>                                                                                                    | Server to use: Authority: iMinds Virtual Wall 2 👻 Edit List                                                                                                    |  |  |  |  |  |
|----------------------------------------------------------------------------------------------------|----------------------------------------------------------------------------------------------------|--|--|--|--|--|
| Aggregate Manager v2                                                                                                    | Server of Logged in users Authority                                                                                                    |  |  |  |  |  |
| <ul> <li>Aggregate Manager v3</li> </ul>                                                                                                    | Server of Known Authority     Custom Server URL                                                                                                    |  |  |  |  |  |
| getVersion                                                                                                    |                                                                                                    |  |  |  |  |  |
| listResources                                                                                                    | Command: getVersion                                                                                                    |  |  |  |  |  |
| allocate                                                                                                    | help                                                                                                    |  |  |  |  |  |
| provision                                                                                                    | Arguments:                                                                                                    |  |  |  |  |  |
| performOperationalAction                                                                                                    | Include? Name Value                                                                                                    |  |  |  |  |  |
| status                                                                                                    |                                                                                                    |  |  |  |  |  |
| describe                                                                                                    |                                                                                                    |  |  |  |  |  |
| renew                                                                                                    |                                                                                                    |  |  |  |  |  |
| delete                                                                                                    |                                                                                                    |  |  |  |  |  |
| shutdown                                                                                                    |                                                                                                    |  |  |  |  |  |
| ► OCCI                                                                                                    |                                                                                                    |  |  |  |  |  |
| ProtoGeni Extensions                                                                                                    |                                                                                                    |  |  |  |  |  |
| <ul> <li>User and Slice APIs</li> </ul>                                                                                                    | Call                                                                                                    |  |  |  |  |  |
| <ul> <li>ProtoGeni SA</li> </ul>                                                                                                    | Call                                                                                                    |  |  |  |  |  |
|                                                                                                    |                                                                                                    |  |  |  |  |  |
|                                                                                                    |                                                                                                    |  |  |  |  |  |
| ✓ Geni Aggregate Manager AF                                                                                                    |                                                                                                    |  |  |  |  |  |
| ✓ Geni Aggregate Manager AF<br>Save all details: as text as xml                                                                                                    | Pl v3 - GetVersion                                                                                                    |  |  |  |  |  |
| Save all details: as text as xml                                                                                                    |                                                                                                    |  |  |  |  |  |
| Save all details: as text as xml                                                                                                    | Request size (byte): 253 Reply size(byte): 7473                                                                                                    |  |  |  |  |  |
| Save all details: as text as xml<br>Connection HTTP Request HTTP Re<br>XmlRpc HashTable Received:<br>{                                                                                                    | Request size (byte): 253 Reply size(byte): 7473                                                                                                    |  |  |  |  |  |
| Save all details: as text as xml<br>Connection HTTP Request HTTP Re<br>XmlRpc HashTable Received:<br>{<br>"output": "",                                                                                                    | Request size (byte): 253 Reply size(byte): 7473                                                                                                    |  |  |  |  |  |
| Save all details: as text as xml<br>Connection HTTP Request HTTP Re<br>XmlRpc HashTable Received:<br>{<br>"output": "",<br>"geni_api": 3,<br>"code": {                                                                                                    | Request size (byte): 253 Reply size(byte): 7473 eply XmlRpc Request XmlRpc Reply Geni Reply Value Geni Reply Code & Output Processed Geni Reply Value ProtoGeni Error Log                                                                                                    |  |  |  |  |  |
| Save all details: as text as xml<br>Connection HTTP Request HTTP Re<br>XmlRpc HashTable Received:<br>{<br>"output": "",<br>"geni_api": 3,<br>"code": {<br>"protogeni_error_url": "https://                                                                                                    | Request size (byte): 253 Reply size(byte): 7473 eply XmlRpc Request XmlRpc Reply Geni Reply Value Geni Reply Code & Output Processed Geni Reply Value ProtoGeni Error Log //www.wall2.ilabt.iminds.be/spewlogfile.php3?logfile=b30808cb31a3443b7d2cf53ce7eed2a6",                                                                                  |  |  |  |  |  |
| Save all details: as text as xml<br>Connection HTTP Request HTTP Re<br>XmlRpc HashTable Received:<br>{<br>"output": "",<br>"geni_api": 3,<br>"code": {<br>"protogeni_error_url": "https://<br>"protogeni_error_log": "urn:pul                                                                                                    | Request size (byte): 253 Reply size(byte): 7473 eply XmlRpc Request XmlRpc Reply Geni Reply Value Geni Reply Code & Output Processed Geni Reply Value ProtoGeni Error Log                                                                                                    |  |  |  |  |  |
| Save all details: as text as xml<br>Connection HTTP Request HTTP Re<br>XmlRpc HashTable Received:<br>{<br>"output": "",<br>"geni_api": 3,<br>"code": {<br>"protogeni_error_url": "https://<br>"protogeni_error_log": "urn:pul<br>"am_type": "protogeni",<br>"geni_code": 0,                                                                           | Request size (byte): 253 Reply size(byte): 7473 eply XmlRpc Request XmlRpc Reply Geni Reply Value Geni Reply Code & Output Processed Geni Reply Value ProtoGeni Error Log //www.wall2.ilabt.iminds.be/spewlogfile.php3?logfile=b30808cb31a3443b7d2cf53ce7eed2a6",                                                                                  |  |  |  |  |  |
| Save all details: as text as xml<br>Connection HTTP Request HTTP Re<br>XmlRpc HashTable Received:<br>{<br>"output": "",<br>"geni_api": 3,<br>"code": {<br>"protogeni_error_url": "https://<br>"protogeni_error_log": "urn:put<br>"am_type": "protogeni",                                                                                              | Request size (byte): 253 Reply size(byte): 7473 eply XmlRpc Request XmlRpc Reply Geni Reply Value Geni Reply Code & Output Processed Geni Reply Value ProtoGeni Error Log //www.wall2.ilabt.iminds.be/spewlogfile.php3?logfile=b30808cb31a3443b7d2cf53ce7eed2a6",                                                                                  |  |  |  |  |  |
| Save all details: as text as xml<br>Connection HTTP Request HTTP Re<br>XmlRpc HashTable Received:<br>{<br>"output": "",<br>"geni_api": 3,<br>"code": {<br>"protogeni_error_url": "https://<br>"protogeni_error_log": "urn:pul<br>"am_type": "protogeni",<br>"geni_code": 0,                                                                           | Request size (byte): 253 Reply size(byte): 7473 eply XmlRpc Request XmlRpc Reply Geni Reply Value Geni Reply Code & Output Processed Geni Reply Value ProtoGeni Error Log //www.wall2.ilabt.iminds.be/spewlogfile.php3?logfile=b30808cb31a3443b7d2cf53ce7eed2a6",                                                                                  |  |  |  |  |  |
| Save all details: as text as xml<br>Connection HTTP Request HTTP Re<br>XmlRpc HashTable Received:<br>{<br>"output": "",<br>"geni_api": 3,<br>"code": {<br>"protogeni_error_url": "https://<br>"protogeni_error_log": "urn:pul<br>"am_type": "protogeni",<br>"geni_code": 0,<br>"am_code": 0,<br>},<br>"value": {<br>"url": "https://www.wall2.ilabt.i | Request size (byte): 253 Reply size(byte): 7473 eply XmlRpc Request XmlRpc Reply Geni Reply Value Geni Reply Code & Output Processed Geni Reply Value ProtoGeni Error Log //www.wall2.ilabt.iminds.be/spewlogfile.php3?logfile=b30808cb31a3443b7d2cf53ce7eed2a6",                                                                                  |  |  |  |  |  |
| Save all details: as text as xml<br>Connection HTTP Request HTTP Re<br>XmlRpc HashTable Received:<br>{<br>"output": "",<br>"geni_api": 3,<br>"code": {<br>"protogeni_error_url": "https://<br>"protogeni_error_log": "urn:pul<br>"am_type": "protogeni",<br>"geni_code": 0,<br>"am_code": 0<br>},<br>"value": {                                       | Request size (byte): 253 Reply size(byte): 7473<br>eply XmlRpc Request XmlRpc Reply Geni Reply Value Geni Reply Code & Output Processed Geni Reply Value ProtoGeni Error Log<br>//www.wall2.ilabt.iminds.be/spewlogfile.php3?logfile=b30808cb31a3443b7d2cf53ce7eed2a6",<br>blicid:IDN+wall2.ilabt.iminds.be+log+b30808cb31a3443b7d2cf53ce7eed2a6", |  |  |  |  |  |

#### jFed testing and monitoring https://flsmonitor.fed4fire.eu A

#### **API** testing

#### http://monitor.ilabt.iminds.be

|                   |                             |                             |              |                  |                     |      |          | _ √          | setUp                             |
|-------------------|-----------------------------|-----------------------------|--------------|------------------|---------------------|------|----------|--------------|-----------------------------------|
| Testbed N         | lame Ping late              | ency (ms)GetVersion Stat    |              | rces Internal te | stbed monitoring s  |      |          |              |                                   |
| BonFIRE           | 31.17                       | N/A                         | N/A          | ok               |                     | 2    | 014-12-0 | v 🗸          | getVersion                        |
| C-Lab             | 52.15                       | ok                          | 113          | ok               |                     |      | 014-12-0 | )2           |                                   |
| FUSECO            | 15.77                       | ok                          | 19           | ok               |                     | 2    | 014-12-0 | v 🗸          | getTestUserCredential             |
| Koren             | 280.88                      | ok                          | 3            | N/A              |                     |      | I/A      |              |                                   |
| NETMODE           | 61.02                       | ok                          | 20           | ok               |                     |      | 014-12-0 | v 🗸          | getTestUserInfo                   |
| NITOS Broker      | 68.11                       | ok                          | 38           | ok               |                     |      | 014-12-0 | )2           | G                                 |
| NITOS SFAWra      |                             | ok                          | 111          | ok               |                     |      | 014-12-0 | × 1          | retrieveCredentialSomehow         |
| Norbit            | N/A                         | N/A                         | N/A          | ok               |                     |      | 014-12-0 | );           | redieveeredendalsonnenow          |
| Ofelia (Bristol o |                             | ok                          | 48           | ok               |                     |      | 014-12-0 | ×            | createProject                     |
| Ofelia (Bristol v |                             | ok                          | 2            | ok               |                     |      | 014-12-0 |              | creater roject                    |
| Ofelia (i2CAT o   | penflow) 16.92              | ok                          | 5            | ok               |                     |      | 014-12-0 | · ./         | createSlice                       |
| Ofelia (i2CAT v   |                             | ok                          | 6            | ok               |                     |      | 014-12-0 | ) <u>.</u>   | createsace                        |
| Planetlab Europ   |                             | ok                          | 273          | ok               |                     |      | 014-12-0 | · ~          |                                   |
| SmartSantande     | er 58.9                     | ok                          | 0            | ok               |                     |      | 014-12-0 | <u>,</u> ^   | lookupProjectsByUrnNoFilter       |
| Virtual Wall 1    | 0.1                         | ok                          | 70           | N/A              |                     |      | I/A      | $\sim$       |                                   |
| Virtual Wall 2    | 0.12                        | ok                          | 64           | ok               |                     |      | 014-12-0 | <u> </u>     | lookupProjectsByNameNoFilter      |
| Virtual Wall 2 (  | openflow) <mark>0.55</mark> | ok                          | 2            | ok               |                     |      | 014-12-0 |              |                                   |
| w-iLab.t 2        | 4.71                        | ok                          | 61           | ok               |                     | 2    | 014-12-0 | · ~          | getSliceCredentials               |
|                   | Last Test Start Time        | e la strat Danation         | Last Partial | Last Full        | Time since last     | Last |          | ×            |                                   |
| Test Name         | (CET)                       | Last Test Duration          | Success      | Success          | Failure             | Log  | History  | $\sim$       | updateProject                     |
| Confine           | 2014-12-01 21:05:0          | 3 10 minutes and 38 seconds | SUCCESS      | SUCCESS          | 4 days and 11 hours | log  | history  | $\checkmark$ | lookupSlicesNoFilter              |
| Fuseco            | 2014-12-01 21:27:0          | 2 27 seconds                | FAILURE      | FAILURE          |                     | log  | history  |              |                                   |
| NETMODE           | 2014-12-01 22:36:3          | 7 1 minute and 40 seconds   | SUCCESS      | FAILURE          |                     | log  | history  | ×            | lookupProjectsNoFilterAfterUpdate |
| Nitos Broker      | 2014-12-01 22:38:1          | 8 1 minute and 18 seconds   | SUCCESS      | FAILURE          |                     | log  | history  | ,            |                                   |
| Nitos SFAWrap     | 2014-12-01 22:39:3          |                             | FAILURE      | FAILURE          |                     | log  | history  | $\checkmark$ | (updateSlice)                     |
| Planetlab         | 2014-12-02 03:43:2          | 6 10 minutes and 49         | SUCCESS      | SUCCESS          | 6 days and 21 hours | log  | history  |              |                                   |
| Europe            | 2014-12-02 03.43.2          | seconds                     | 5000255      | 3000233          | o days and 21 hours | юg   | matory   | $\times$     | (lookupProjectMembers)            |
| Virtual Wall      | 2014-12-02 03:39:0          | 6 2 minutes and 51 seconds  | SUCCESS      | SUCCESS          | 3 days and 22 hours | log  | history  |              |                                   |
| Virtual Wall      | 2014-12-02 03:36:2          |                             |              | SUCCESS          |                     | log  | history  | $\times$     | (lookupProjectsForMember)         |
| Virtual Wall 1    | 2014-12-02 03:32:1          |                             |              | SUCCESS          |                     | log  | history  |              |                                   |
| Virtual Wall 1    | 2014-12-02 03:29:1          |                             | SUCCESS      | SUCCESS          | 3 days and 22 hours | log  | history  | $\checkmark$ | lookupSlicesNoFilterAfterUpdate   |
| Wilab.t           | 2014-12-02 03:42:4          | 2 44 seconds                | WARN         | WARN             |                     | log  | history  |              |                                   |
| Wilab.t           | 2014-12-02 03:41:5          | 8 44 seconds                | WARN         | WARN             |                     | log  | history  | $\checkmark$ | lookupSliceMembers                |

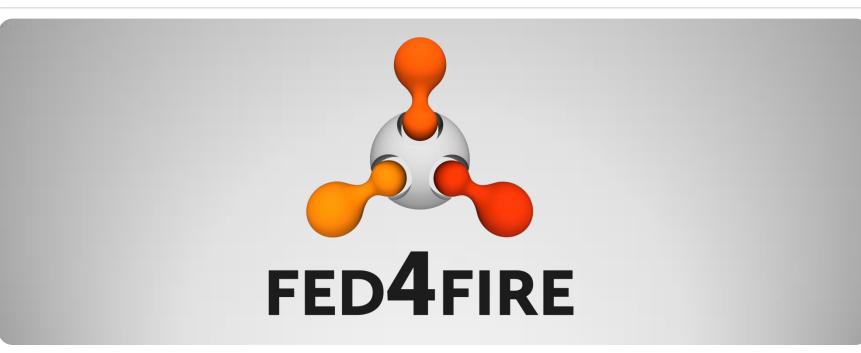

# How does the AM work

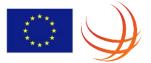

#### AM

#### • AM v2

- <u>http://groups.geni.net/geni/wiki/GAPI\_AM\_API\_V2</u>
- AM v3
  - <u>http://groups.geni.net/geni/wiki/GAPI\_AM\_API\_V3</u>
- Upcoming AM, but can help in understanding it better (does not differ much from AM v3):
  - <u>https://fed4fire-</u> testbeds.ilabt.iminds.be/asciidoc/federation-amapi.html
  - <u>https://github.com/open-multinet/federation-am-api</u>
  - (on github you can request for clarifications, report problems on the standard API description)

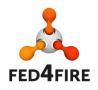

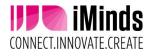

### Workflow

- 3 types of Rspecs: advertisement, request, manifest
- Getversion: informative
- Listresources: advertisement RSpec
- Createsliver (v2) vs allocate/provision/performoperationalaction (v3): send request, receive manifest
- SliverStatus (v2) vs Status (v3): check
- Listresources (v2) vs Describe (v3): get overview
- Renew: to extend duration
- DeleteSliver (v2) vs Delete (v3)

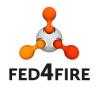

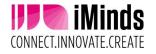

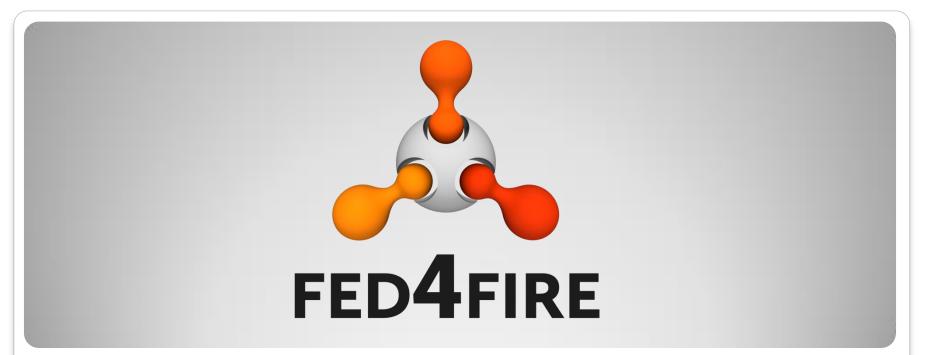

# How to implement the AM

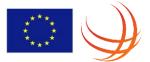

## **Possibilities for AM implementation**

- If you have only hardware, no mgmt software for your testbed, pick testbed software which has an AM implementation and which is closest to your HW
  - Emulab (contact iMinds for more information)
  - Nitos Broker with OMF (contact University of Thessaly for more information)
  - Foam (openflow + flowvisor) (contact iMinds for more information)
  - GRAM (works with Openstack) (contact Inria Grid 5000 if you want more information)
- If you have software for managing your testbed, you can wrap it with the AM API:
  - SFAwrap (python) contact UPMC/Inria Sophia Antipolis
  - Fiteagle (java) contact TU Berlin
  - Geni Control Framework (GCF) GENI BBN http://trac.gpolab.bbn.com/gcf
- Implement yourself the AM API on top of an existing testbed
- Choice depends on what you have and what you want

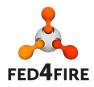

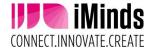